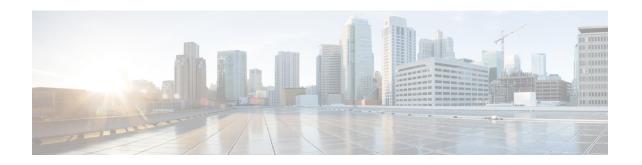

## **Troubleshoot Stealthwatch Security Analytics**

The Stealthwatch Security Analytics service displays error messages within the GUI to ensure that your usage of the application is as problem-free as possible. Apart from the error messages, you can use the information in this chapter to troubleshoot any issues you might be facing.

- View Audit Logs, on page 1
- Troubleshoot Using Task Manager, on page 2
- Troubleshoot on Supported Devices, on page 2

### **View Audit Logs**

Audit logs capture information about the various applications running on Cisco DNA Center.

**Step 1** From the top-left corner, click the menu icon and choose **Activity > Audit Logs**.

The **Audit Logs** window is displayed, where you can view logs about what has happened across the system.

The following information is displayed for each audit log:

- Description: Audit log description
- Site: Name of the site for the specific audit log
- Device: Devices for the audit log
- Requestor: User requesting the action that is being logged
- Source: Source of an audit log
- Created On: Date on which the audit log was created
- **Step 2** Expand the arrows corresponding to an audit log to view the corresponding child audit logs.
  - **Note** An audit log captures data about a task performed by Cisco DNA Center. Child audit logs are subtasks to a task performed by Cisco DNA Center.
- **Step 3** Filter the audit logs by clicking the **Filter** icon, entering a specific parameter, and then clicking **Apply**.

You can filter audit logs by using the following parameters:

Description

- Site
- Device
- Requestor
- Source
- Start Date
- End Date
- **Step 4** (Optional) Click the dual arrow icon in the upper-right corner of the application screen to refresh the data displayed in the window.
- **Step 5** (Optional) Click **Log Id** to view the ID of the log and to copy the log ID to your clipboard.

### **Troubleshoot Using Task Manager**

- **Step 1** From the top-left corner, click the menu icon and choose **Activity** > **Tasks**.
- **Step 2** Identify the **Failed** task in the list, and click to view more details.

**Note** A single task may include multiple devices. The overall status of a task shows as **Failed** if even one device fails, although the other devices included in the task succeed.

# **Troubleshoot on Supported Devices**

Following are some common troubleshooting issues experienced on supported devices.

#### **Device Is Not Listed**

If Cisco DNA Center doesn't list a device to enable or disable Stealthwatch Security Analytics, ensure that:

- If you are using Cisco ASR and ISR Series Routers, the **Device Role** is set to Border Router.
- If you are using Cisco 9300 and 9400 Series Switches, the **Device Role** is set to Access.
- If your device is not part of the fabric, the **Device Role** is set to Distribution.